## **7-Zip: Comprimir y descomprimir archivos**

- 7-Zip es una herramienta de compresión de archivos.
- Para crear un archivo ZIP, selecciona un grupo de archivos trazando un rectángulo con el ratón.

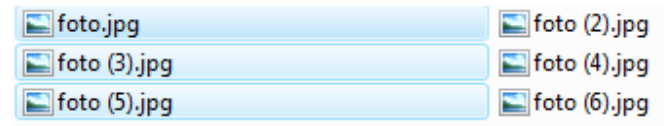

- Haz clic con el botón derecho del ratón sobre la selección.
- Haz clic en la opción 7-Zip para desplegar sus opciones.
- Selecciona **Añadir a "fotos.zip".**

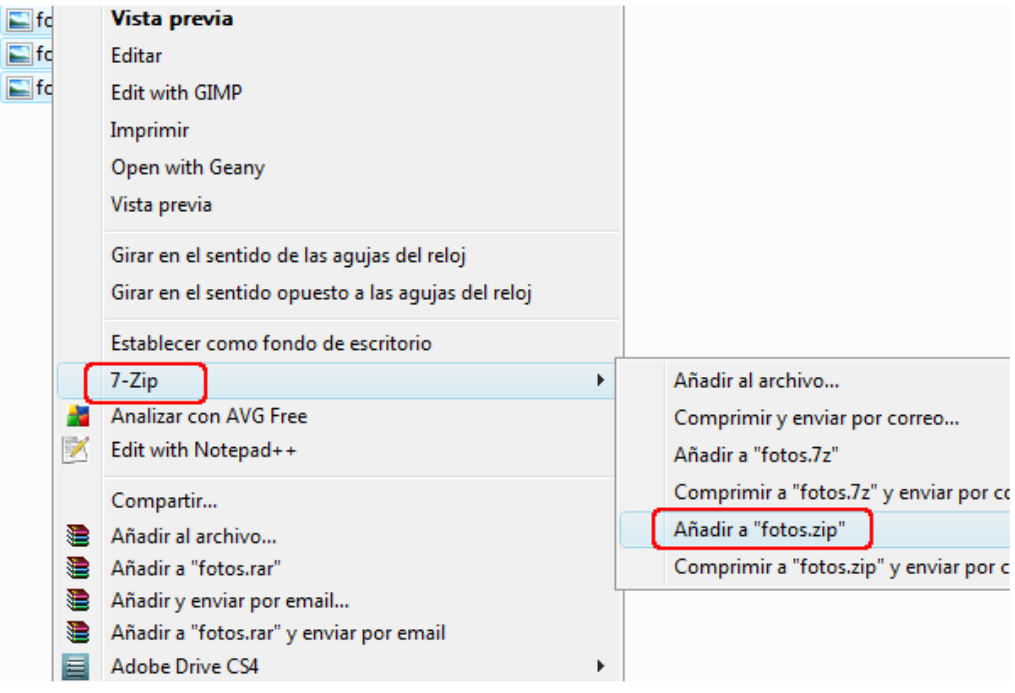

- Verás que se ha creado el archivo **fotos.zip** con las imágenes seleccionadas. Para eliminar los archivos originales, pulsa la tecla **Suprimir**.
- Puedes seleccionar los archivos uno a uno, manteniendo presionada la tecla **Ctrl**.
- Para crear un nuevo archivo comprimido, haz clic en **Añadir al archivo...**
- Para añadirlos a un archivo ZIP existente en la carpeta, escoge **Añadir a fotos.zip**.

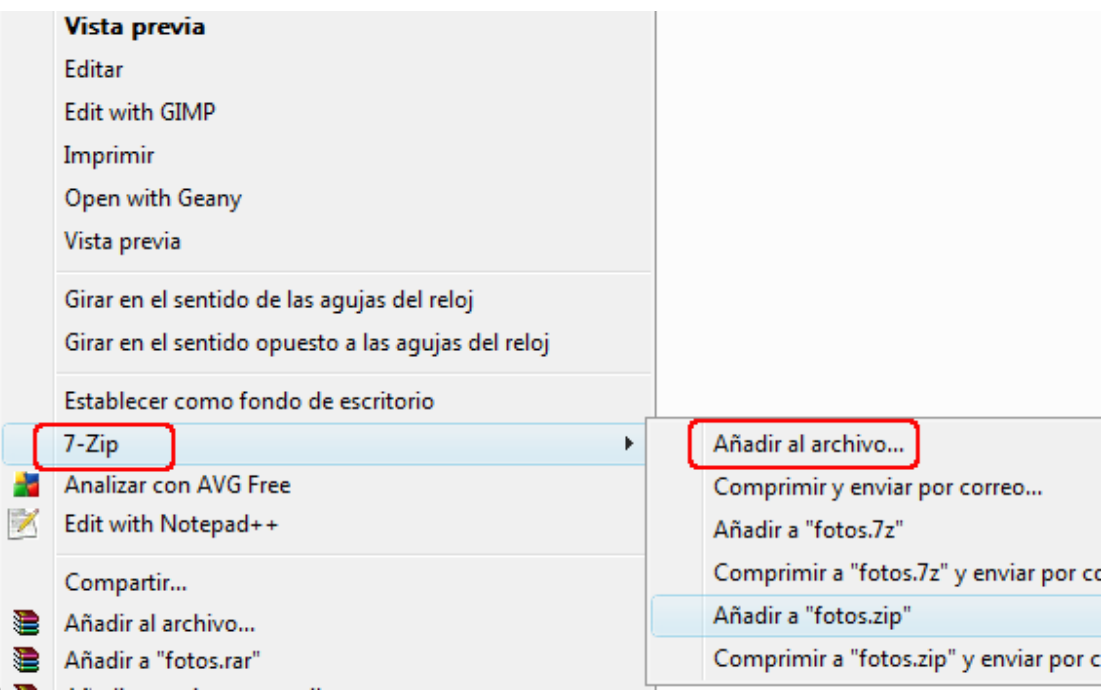

- Los archivos se han añadido al paquete que habías creado.
- Haz clic con el botón derecho en **fotos.zip.**
- Escoge la opción **Extraer en "fotos\".**

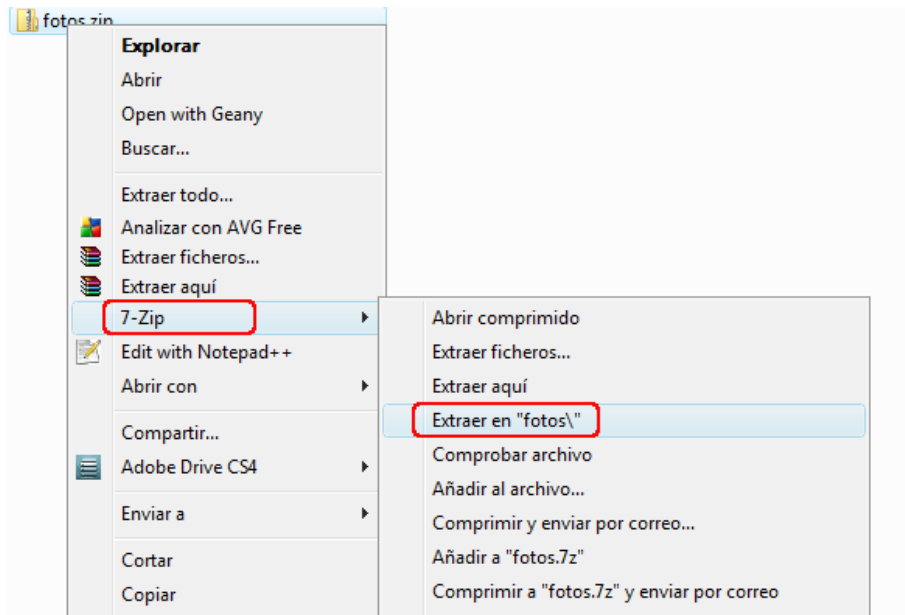

- Haz doble clic en la carpeta creada al descomprimir.
- Allí encontrarás todos los archivos que contiene **fotos.zip**.